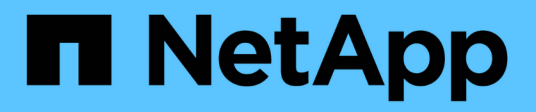

## **Ventana comandos**

OnCommand Workflow Automation 5.0

NetApp April 19, 2024

This PDF was generated from https://docs.netapp.com/es-es/workflow-automation-50/help/referencenew-command-definition-dialog-box.html on April 19, 2024. Always check docs.netapp.com for the latest.

# **Tabla de contenidos**

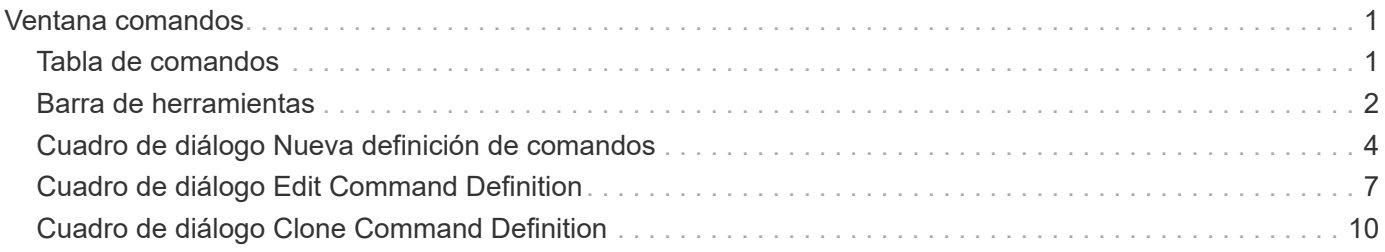

# <span id="page-2-0"></span>**Ventana comandos**

La ventana comandos muestra los comandos disponibles en orden alfabético. Puede acceder a esta ventana seleccionando **Diseñador** > **comandos**.

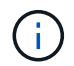

En función de sus privilegios de rol y cuenta, es posible que esta ventana no se muestre.

Un comando se define como una acción realizada como parte de un flujo de trabajo.

- Tabla de comandos
- Barra de herramientas

## <span id="page-2-1"></span>**Tabla de comandos**

En la tabla de comandos, se enumeran los comandos disponibles.

Puede personalizar la visualización de la tabla mediante las características de filtrado y ordenación disponibles para cada columna, así como reorganizar el orden de las columnas.

- <sup>1</sup> activa o desactiva el filtrado de toda la tabla. Aparece una "x" roja sobre el icono si el filtrado está desactivado.
- Haga doble clic **b** borra y restablece las selecciones de filtrado.
- T en cada encabezado de columna puede filtrar en función del contenido de las columnas. Haga clic en T en una columna permite filtrar un elemento específico de la lista desplegable o de todos los elementos disponibles.
- Al hacer clic en el encabezado de columna, se alterna entre el orden ascendente y descendente de clasificación. Puede identificar el orden aplicado mediante las flechas de ordenación (A para ascendente  $y. \triangleright$  para descendente).
- Para reorganizar la ubicación de las columnas, puede arrastrar y soltar columnas para colocarlos en el orden que desee. Sin embargo, no puede ocultar ni eliminar ninguna de estas columnas.
- Al hacer clic en el cuadro de texto de filtro **Buscar** podrá buscar contenido específico. Además, puede buscar utilizando operadores compatibles para el tipo de columna aplicable, Alfabético o numérico.

La tabla comandos contiene las siguientes columnas:

• **Certificación**

Indica si el comando es creado por el usuario (sin icono, celda vacía), PS ( $\ddot{\bullet}$ ), comunidad ( $\bullet$ ), bloqueado por el usuario ( $\bigcap$ ) O certificado por NetApp ( $\bigcap$ ).

• **Nombre**

Muestra el nombre del comando.

• **Esquema**

Muestra el esquema asociado con los comandos. Un esquema representa el modelo de datos de un sistema. Por ejemplo, un esquema de vc contiene datos relevantes para su entorno virtual, como máquinas virtuales, hosts y almacenes de datos.

### • **Versión de entidad**

Muestra el número de versión del objeto en formato *major.minor.revision*; por ejemplo, 1.0.0.

### • **Descripción**

Muestra la descripción del comando.

Puede buscar comandos introduciendo la descripción en el cuadro de texto de filtro **Buscar**.

### • **Compatibilidad con OS**

Indica si el comando es compatible con el sistema operativo del host.

### • **Última actualización el**

Muestra la fecha y la hora en que se actualizó el comando por última vez.

### • **Actualizado por**

Muestra el usuario que actualizó el comando.

### • **Bloqueado por**

Muestra el usuario que bloqueó el comando.

Puede buscar comandos introduciendo el nombre de usuario en el cuadro de texto filtro **Buscar**.

#### • **Idioma de comandos**

Muestra el lenguaje de programación en el que se escribe el comando (Perl o PowerShell).

### • **Mín. Versiones de software**

Especifica las versiones mínimas del software que se necesitan para ejecutar el flujo de trabajo. Por ejemplo, el software puede ser Clustered Data ONTAP 8.2.0 y vCenter 6.0. Las versiones se muestran como valores separados por comas.

### • **Parámetros obligatorios**

Muestra los parámetros seleccionados como obligatorios para el comando.

## <span id="page-3-0"></span>**Barra de herramientas**

La barra de herramientas está situada encima del encabezado de la columna. Puede utilizar los iconos de la barra de herramientas para realizar varias acciones. También se puede acceder a estas acciones desde el menú contextual de la ventana.

### • **(Nuevo)**

Abre la ventana Nueva definición de comandos, que permite crear un comando.

### • **(Editar)**

Abre la ventana Editar definición de comandos para el comando seleccionado, que permite editar el

comando. También puede hacer doble clic en el comando para abrir la ventana Editar definición de comandos.

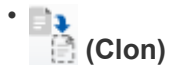

Abre la ventana Editar <command\_name> de definición de comandos - copia, que permite crear un clon o una copia del comando seleccionado.

### • **(Bloqueo)**

Abre el cuadro de diálogo de confirmación Bloquear comando, que permite bloquear el comando seleccionado. Esta opción está habilitada solo para los comandos que haya creado.

### • **(Desbloqueo)**

Abre el cuadro de diálogo de confirmación Desbloquear comandos, que permite desbloquear el comando seleccionado. Esta opción sólo está habilitada para los comandos bloqueados por usted. Sin embargo, los administradores pueden desbloquear comandos bloqueados por otros usuarios.

### • **(Eliminar)**

Abre el cuadro de diálogo de confirmación Delete Command, que permite eliminar el comando creado por el usuario seleccionado.

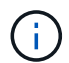

No puede eliminar un comando WFA o PS.

### • **(Exportación)**

Permite exportar el comando creado por el usuario seleccionado.

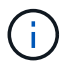

No puede exportar un comando WFA o PS.

### • **(Prueba)**

Abre el cuadro de diálogo Test Command <CommandName> en <ScriptLanguage>, que permite probar el comando seleccionado.

### • **(Añadir al paquete)**

Abre el cuadro de diálogo Agregar al comando Pack , que permite agregar el comando y sus entidades fiables a un paquete, que es editable.

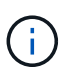

La función Agregar al paquete sólo está habilitada para los comandos para los que la certificación está establecida en Ninguno.

### • **(Eliminar del paquete)**

Abre el cuadro de diálogo Quitar del comando Pack para el comando seleccionado, que permite eliminar o quitar el comando del paquete.

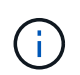

La función Quitar del paquete sólo está habilitada para los comandos para los que la certificación está establecida en Ninguno.

## <span id="page-5-0"></span>**Cuadro de diálogo Nueva definición de comandos**

El cuadro de diálogo Nueva definición de comandos permite definir un nuevo comando. Puede crear comandos nuevos para los flujos de trabajo si los comandos predefinidos no cumplen con los requisitos.

- Propiedades
- Ficha Código
- Definición de parámetros
- Pestaña asignación de parámetros
- Pestaña reservation
- Pestaña verificación

### **Propiedades**

Permite especificar las propiedades del comando, como el nombre, la descripción y la versión de la entidad.

### • **Nombre**

Permite especificar un nombre para el comando. Debe especificar un nombre para guardar el comando.

### • **Versión de entidad**

Permite especificar el número de versión del comando en formato *major.minor.revision*, por ejemplo, 1.0.0.

### • **Descripción**

Le permite introducir una descripción para el comando.

### • **Representación de cadena**

Permite especificar una representación de cadena para el comando mediante la sintaxis MVFLEX Expression Language (MVEL).

Debe especificar la representación de cadena para guardar el comando. La representación de cadena se utiliza para mostrar los detalles del comando en el diseño del flujo de trabajo durante la planificación y ejecución. Sólo debe utilizar los parámetros de un comando en la representación de cadena de ese comando.

### • **Tiempo de espera (s)**

Permite especificar el valor de tiempo de espera (en segundos) para el comando. El valor predeterminado es 600 segundos.

### • **Tipo de comando**

Permite especificar el tipo de ejecución del comando.

### ◦ **Ejecución estándar**

Permite ejecutar el comando sin ningún período de espera. La ejecución estándar está seleccionada de forma predeterminada.

### ◦ **Espere por condición**

Permite especificar el tiempo (en segundos) durante el cual el comando debe esperar antes de la ejecución. El valor predeterminado es 60 segundos.

### • **Versiones mínimas de software**

Especifica las versiones mínimas del software necesarias para que funcione el comando. Por ejemplo, el software puede ser Clustered Data ONTAP 8.2.0 y vCenter 6.0. Las versiones se muestran como valores separados por comas.

### **Ficha Código**

Permite introducir el código del comando en el lenguaje de secuencias de comandos seleccionado. Puede agregar un nuevo lenguaje de secuencias de comandos haciendo clic en  $\Box$  Y, a continuación, seleccionar el idioma requerido en la lista desplegable Idioma de script.

### • **Parámetros de descubrimiento**

Copia los parámetros definidos en el código de PowerShell en la tabla Definición de parámetros y la tabla asignación de parámetros.

### **Definición de parámetros**

Muestra los parámetros definidos en el código que introdujo en la ficha Código.

• **Nombre**

Muestra el nombre del parámetro.

• **Descripción**

Muestra la descripción del parámetro.

• **Obligatorio**

Muestra una casilla de verificación seleccionada para los parámetros obligatorios.

• **Tipo**

Muestra el tipo del parámetro, como cadena, enumeración, matriz o contraseña.

• **Valores**

Muestra el valor establecido para el parámetro.

• **Agregar parámetro**

Permite agregar un parámetro al comando si el lenguaje de scripting seleccionado es Perl.

• **Eliminar parámetro**

Permite eliminar un parámetro del comando si el lenguaje de secuencias de comandos seleccionado es Perl.

### **Pestaña asignación de parámetros**

Permite asignar los parámetros a objetos de diccionario y especificar el atributo y el nombre del objeto.

### • **Nombre**

Muestra el nombre del parámetro.

#### • **Tipo**

Permite seleccionar un objeto de diccionario para el parámetro.

### • **Atributo**

Permite especificar el atributo requerido. Puede seleccionar el atributo (si está disponible) o introducir el atributo.

#### • **Nombre del objeto**

Permite especificar un nombre para el objeto de diccionario.

### **Pestaña reservation**

Le permite reservar los recursos que requiere el comando.

### • **Guión de reserva**

Permite introducir una consulta SQL para reservar los recursos que requiere el comando. Esto ayuda a garantizar que los recursos estén disponibles durante una ejecución programada del flujo de trabajo.

#### • **Representación de reservas**

Permite especificar una representación de cadena para la reserva mediante la sintaxis MVEL. La representación de cadena se utiliza para mostrar los detalles de la reserva en la ventana Reservas.

### **Pestaña verificación**

Permite verificar una reserva y eliminar la reserva después de la ejecución del comando.

### • **Secuencia de comandos de verificación**

Permite introducir una consulta SQL para verificar el uso de los recursos que se reservaron en el script de reserva. El script de verificación también verifica si la caché de WFA se ha actualizado y elimina la reserva después de la adquisición de una caché.

### • **Verificación de prueba**

Se abre el cuadro de diálogo Verification para realizar una prueba de los parámetros del script de verificación.

### **Botones de comando**

• **Prueba**

Se abre el cuadro de diálogo Test Command <CommandName> en <ScriptLanguage>, que permite probar el comando.

• **Guardar**

Guarda el comando y cierra el cuadro de diálogo.

• **Cancelar**

Cancela los cambios, si los hay, y cierra el cuadro de diálogo.

## <span id="page-8-0"></span>**Cuadro de diálogo Edit Command Definition**

El cuadro de diálogo Editar definición de comandos permite editar el comando seleccionado.

- Propiedades
- Ficha Código
- Definición de parámetros
- Pestaña asignación de parámetros
- Pestaña reservation
- Pestaña verificación

### **Propiedades**

La ficha Propiedades permite editar las propiedades del comando, como el nombre, la descripción y el lenguaje de secuencias de comandos.

• **Nombre**

Permite editar el nombre del comando. Debe introducir un nombre para guardar el comando.

• **Versión de entidad**

Permite introducir el número de versión del comando en formato *major.minor.revision*; por ejemplo, 1.0.0.

• **Descripción**

Permite editar la descripción del comando.

### • **Representación de cadena**

Permite especificar una representación de cadena para el comando mediante la sintaxis MVEL. Debe especificar la representación de cadena para guardar el comando.

• **Tiempo de espera (s)**

Permite especificar el valor de tiempo de espera (en segundos) para el comando. El valor predeterminado es 600 segundos.

• **Tipo de comando**

Permite especificar el tipo de ejecución del comando.

### ◦ **Ejecución estándar**

Permite ejecutar el comando sin ningún período de espera. La ejecución estándar está seleccionada de forma predeterminada.

### ◦ **Espere por condición**

Permite especificar el tiempo (en segundos) que el comando debe esperar antes de la ejecución. El valor predeterminado es 60 segundos.

### • **Versiones mínimas de software**

Especifica las versiones mínimas del software necesarias para que funcione el comando. Por ejemplo, el software puede ser Clustered Data ONTAP 8.2.0 y vCenter 6.0. Las versiones se muestran como valores separados por comas.

### **Ficha Código**

Esta pestaña le permite editar el código del comando en Perl, PowerShell o ambos. Puede agregar un nuevo lenguaje de secuencias de comandos haciendo clic en  $\vert + \vert$  Y, a continuación, seleccionar el idioma requerido en la lista desplegable Idioma de script.

### • **Prueba**

Se abre el cuadro de diálogo Verification, con el que es posible probar los parámetros para el script de verificación especificado.

### • **Parámetros de descubrimiento**

Copia los parámetros definidos en el código de PowerShell en la tabla Definición de parámetros y la tabla asignación de parámetros. El botón Discover Parameters está deshabilitado para los códigos Perl.

### **Definición de parámetros**

Esta pestaña muestra los parámetros definidos en el código que ha introducido en la ficha Código.

### • **Nombre**

Muestra el nombre del parámetro.

• **Descripción**

Muestra la descripción del parámetro.

• **Obligatorio**

Muestra una casilla de verificación seleccionada para los parámetros obligatorios.

• **Tipo**

Muestra el tipo del parámetro, como string y enum.

### • **Valores**

Muestra el valor establecido para el parámetro.

### • **Agregar parámetro**

Permite agregar un parámetro al comando si el lenguaje de scripting seleccionado es Perl.

### • **Eliminar parámetro**

Permite eliminar un parámetro del comando si el lenguaje de secuencias de comandos seleccionado es Perl.

### **Pestaña asignación de parámetros**

Esta ficha permite asignar los parámetros a objetos de diccionario y especificar el atributo y el nombre del objeto.

### • **Nombre**

Muestra el nombre del parámetro.

### • **Tipo**

Permite seleccionar el objeto de diccionario del parámetro.

### • **Atributo**

Permite especificar el atributo requerido. Puede seleccionar el atributo, si está disponible, o introducir el atributo.

### • **Nombre del objeto**

Permite introducir un nombre para el objeto.

### **Pestaña reservation**

Esta pestaña le permite reservar recursos que el comando requiere. Para obtener más información acerca de las reservas, consulte la *Guía del desarrollador de flujos de trabajo de OnCommand Workflow Automation*.

### • **Guión de reserva**

Le permite introducir una consulta SQL para reservar recursos requeridos por el comando. Esto garantiza que los recursos estén disponibles durante la ejecución programada del flujo de trabajo.

### • **Representación de reservas**

Permite especificar una representación de cadena para la reserva mediante la sintaxis MVEL. La representación de cadena se utiliza para mostrar los detalles de la reserva en la ventana Reservas.

### **Pestaña verificación**

Esta pestaña permite verificar una reserva y eliminar la reserva después de completar la ejecución del

comando. Para obtener más información acerca de cómo verificar reservas, consulte la *Guía del desarrollador de flujos de trabajo de OnCommand Workflow Automation*.

### • **Secuencia de comandos de verificación**

Permite introducir una consulta SQL para verificar el uso de los recursos que se reservaron en el script de reserva. También verifica si la caché de WFA se actualiza y elimina la reserva después de la adquisición de la caché.

### **Botones de comando**

• **Guardar**

Guarda los cambios y cierra el cuadro de diálogo.

• **Cancelar**

Cancela los cambios, si los hay, y cierra el cuadro de diálogo.

## <span id="page-11-0"></span>**Cuadro de diálogo Clone Command Definition**

El cuadro de diálogo Clone Command Definition permite copiar un comando y editar el comando clonado.

- Propiedades
- Ficha Código
- Definición de parámetros
- Pestaña asignación de parámetros
- Pestaña reservation
- Pestaña verificación

### **Propiedades**

Permite editar las propiedades del comando clonado, como el nombre, la descripción y la versión de la entidad.

• **Nombre**

Permite editar el nombre del comando clonado. De forma predeterminada, el nombre del comando que ha seleccionado para clonar se utiliza como nombre para el clon, que se adjunta con "'- copia'".

• **Versión de entidad**

Permite editar el número de versión del comando en formato *major.minor.revision*, por ejemplo, 1.0.0.

• **Descripción**

Permite editar la descripción del comando.

• **Representación de cadena**

Permite especificar una representación de cadena para el comando mediante la sintaxis MVFLEX Expression Language (MVEL). Debe especificar la representación de cadena para guardar el comando.

### • **Tiempo de espera (s)**

Permite especificar el valor de tiempo de espera (en segundos) para el comando. El valor predeterminado es 600 segundos.

### • **Tipo de comando**

Permite especificar el tipo de ejecución del comando.

### ◦ **Ejecución estándar**

Permite ejecutar el comando sin ningún período de espera. La ejecución estándar está seleccionada de forma predeterminada.

### ◦ **Espere por condición**

Permite especificar el tiempo (en segundos) durante el cual el comando debe esperar antes de la ejecución. El valor predeterminado es 60 segundos.

### • **Versiones mínimas de software**

Especifica las versiones mínimas del software necesarias para que funcione el comando. Por ejemplo, el software puede ser Clustered Data ONTAP 8.2.0 y vCenter 6.0. Las versiones se muestran como valores separados por comas.

### • **Conservar las secuencias de comandos de reserva y verificación del mandato original**

Permite conservar los scripts de reserva y verificación que se especificaron originalmente para el comando que desea clonar.

### **Ficha Código**

Permite editar el código del comando.

### • **Parámetros de descubrimiento**

Copia los parámetros definidos en el código de PowerShell en la tabla Definición de parámetros y la tabla asignación de parámetros.

### **Definición de parámetros**

Muestra los parámetros definidos en el código que introdujo en la ficha Código.

• **Nombre**

Muestra el nombre del parámetro.

• **Descripción**

Muestra la descripción del parámetro.

### • **Obligatorio**

Muestra una casilla de verificación seleccionada para los parámetros obligatorios.

### • **Tipo**

Muestra el tipo del parámetro, como la cadena o la enumeración.

### • **Valores**

Muestra los valores definidos para el parámetro.

### • **Agregar parámetro**

Permite agregar un parámetro al comando si el lenguaje de scripting seleccionado es Perl.

### • **Eliminar parámetro**

Permite eliminar un parámetro del comando si el lenguaje de secuencias de comandos seleccionado es Perl.

### **Pestaña asignación de parámetros**

Permite asignar los parámetros a objetos de diccionario y especificar el atributo y el nombre del objeto.

• **Nombre**

Muestra el nombre del parámetro.

• **Tipo**

Permite seleccionar un objeto de diccionario para el parámetro.

• **Atributo**

Permite especificar el atributo requerido. Puede seleccionar el atributo (si está disponible) o introducir el nombre del atributo.

• **Nombre del objeto**

Permite especificar un nombre para el objeto de diccionario.

### **Pestaña reservation**

Le permite reservar los recursos que requiere el comando.

### • **Guión de reserva**

Permite introducir una consulta SQL para reservar los recursos que requiere el comando. Esto ayuda a garantizar que los recursos necesarios estén disponibles durante la ejecución programada del flujo de trabajo.

• **Representación de reservas**

Permite especificar una representación de cadena para la reserva mediante la sintaxis MVEL. La representación de cadena se utiliza para mostrar los detalles de la reserva en la ventana Reservas.

### **Pestaña verificación**

Permite verificar una reserva y eliminar la reserva después de la ejecución del comando.

### • **Secuencia de comandos de verificación**

Permite introducir una consulta SQL para verificar el uso de los recursos que se reservaron en el script de reserva. El script de verificación también verifica si la caché de WFA se ha actualizado y elimina la reserva después de la adquisición de una caché.

### • **Verificación de prueba**

Se abre el cuadro de diálogo Verification para realizar una prueba de los parámetros del script de verificación.

### **Botones de comando**

### • **Prueba**

Se abre el cuadro de diálogo Test Command <CommandName> en <ScriptLanguage>, que permite probar el comando.

### • **Guardar**

Guarda el comando y cierra el cuadro de diálogo.

### • **Cancelar**

Cancela los cambios, si los hay, y cierra el cuadro de diálogo.

### **Información de copyright**

Copyright © 2024 NetApp, Inc. Todos los derechos reservados. Imprimido en EE. UU. No se puede reproducir este documento protegido por copyright ni parte del mismo de ninguna forma ni por ningún medio (gráfico, electrónico o mecánico, incluidas fotocopias, grabaciones o almacenamiento en un sistema de recuperación electrónico) sin la autorización previa y por escrito del propietario del copyright.

El software derivado del material de NetApp con copyright está sujeto a la siguiente licencia y exención de responsabilidad:

ESTE SOFTWARE LO PROPORCIONA NETAPP «TAL CUAL» Y SIN NINGUNA GARANTÍA EXPRESA O IMPLÍCITA, INCLUYENDO, SIN LIMITAR, LAS GARANTÍAS IMPLÍCITAS DE COMERCIALIZACIÓN O IDONEIDAD PARA UN FIN CONCRETO, CUYA RESPONSABILIDAD QUEDA EXIMIDA POR EL PRESENTE DOCUMENTO. EN NINGÚN CASO NETAPP SERÁ RESPONSABLE DE NINGÚN DAÑO DIRECTO, INDIRECTO, ESPECIAL, EJEMPLAR O RESULTANTE (INCLUYENDO, ENTRE OTROS, LA OBTENCIÓN DE BIENES O SERVICIOS SUSTITUTIVOS, PÉRDIDA DE USO, DE DATOS O DE BENEFICIOS, O INTERRUPCIÓN DE LA ACTIVIDAD EMPRESARIAL) CUALQUIERA SEA EL MODO EN EL QUE SE PRODUJERON Y LA TEORÍA DE RESPONSABILIDAD QUE SE APLIQUE, YA SEA EN CONTRATO, RESPONSABILIDAD OBJETIVA O AGRAVIO (INCLUIDA LA NEGLIGENCIA U OTRO TIPO), QUE SURJAN DE ALGÚN MODO DEL USO DE ESTE SOFTWARE, INCLUSO SI HUBIEREN SIDO ADVERTIDOS DE LA POSIBILIDAD DE TALES DAÑOS.

NetApp se reserva el derecho de modificar cualquiera de los productos aquí descritos en cualquier momento y sin aviso previo. NetApp no asume ningún tipo de responsabilidad que surja del uso de los productos aquí descritos, excepto aquello expresamente acordado por escrito por parte de NetApp. El uso o adquisición de este producto no lleva implícita ninguna licencia con derechos de patente, de marcas comerciales o cualquier otro derecho de propiedad intelectual de NetApp.

Es posible que el producto que se describe en este manual esté protegido por una o más patentes de EE. UU., patentes extranjeras o solicitudes pendientes.

LEYENDA DE DERECHOS LIMITADOS: el uso, la copia o la divulgación por parte del gobierno están sujetos a las restricciones establecidas en el subpárrafo (b)(3) de los derechos de datos técnicos y productos no comerciales de DFARS 252.227-7013 (FEB de 2014) y FAR 52.227-19 (DIC de 2007).

Los datos aquí contenidos pertenecen a un producto comercial o servicio comercial (como se define en FAR 2.101) y son propiedad de NetApp, Inc. Todos los datos técnicos y el software informático de NetApp que se proporcionan en este Acuerdo tienen una naturaleza comercial y se han desarrollado exclusivamente con fondos privados. El Gobierno de EE. UU. tiene una licencia limitada, irrevocable, no exclusiva, no transferible, no sublicenciable y de alcance mundial para utilizar los Datos en relación con el contrato del Gobierno de los Estados Unidos bajo el cual se proporcionaron los Datos. Excepto que aquí se disponga lo contrario, los Datos no se pueden utilizar, desvelar, reproducir, modificar, interpretar o mostrar sin la previa aprobación por escrito de NetApp, Inc. Los derechos de licencia del Gobierno de los Estados Unidos de América y su Departamento de Defensa se limitan a los derechos identificados en la cláusula 252.227-7015(b) de la sección DFARS (FEB de 2014).

### **Información de la marca comercial**

NETAPP, el logotipo de NETAPP y las marcas que constan en <http://www.netapp.com/TM>son marcas comerciales de NetApp, Inc. El resto de nombres de empresa y de producto pueden ser marcas comerciales de sus respectivos propietarios.